# SUMMER ASSIGNMENTS

## STEP ONE CREATE/SIGN INTO KHAN ACADEMY

If you are already a CMHS student, you may have already created a Khan Academy account for a prior class. You should use that account to complete these assignments. If you have never used Khan Academy, create an account using your CMHS school email address.

If you are new to CMHS, create a Khan Academy account using a personal email address. The email address you use to create the account does not matter for the sake of completing these assignments.

## **STEP TWO** JOIN THE CORRECT COURSE ON KHAN ACADEMY

Once signed into Khan Academy, you will need to enter a class code to have the correct assignments appear on your account. To do this, go to your account dashboard, select 'Teachers' from the left-hand side menu, and then under 'Join a Class' tap 'Enter a Class Code.' Enter the code below for whichever CMHS math course you are entering.

- If you are entering <u>ALGEBRA 1</u>, enter the class code CJNYPS7T.
- If you are entering <u>HONORS ALGEBRA 1</u>, enter the class code **DR2ER4Z5**.
- If you are entering ALGEBRA 1A, enter the class code FZURW7JU.
- If you are entering <u>ALGEBRA 1B</u>, enter the class code **3XBDMZ4R**.
- If you are entering <u>GEOMETRY</u>, enter the class code **HEWC4UYW**.
- If you are entering <u>HONORS GEOMETRY</u>, enter the class code **XXFMDGT3**.
- If you are entering <u>ALGEBRA 2</u>, enter the class code **ASRD4BUB**.
- If you are entering HONORS ALGEBRA 2, enter the class code 2RNS9MAS.
- If you are entering MATH FOR COLLEGE ALGEBRA, enter the class code 9QBJUT74.
- If you are entering HONORS PRECALCULUS, enter the class code 5HMXWV83.
- If you are entering MATH FOR COLLEGE LIBERAL ARTS, enter the class code K9QQHXMW.
- If you are entering MATH FOR COLLEGE STATISTICS, enter the class code YNDAE7HG.
- If you are entering <u>AP STATISTICS</u>, enter the class code **3YTWE9CX**.
- If you are entering <u>AP CALCULUS AB</u>, enter the class code **GFUS6EE7**.

Once you have entered the class code and joined the class, you should see the assignments appear on your 'My Assignments' list under 'Learner Home.' You may need to refresh or possibly log out and log in if they don't appear at first.

### **STEP THREE** COMPLETING THE ASSIGNMENTS

You are <u>REQUIRED</u> to complete all Exercise Sets, Quizzes, and Unit Tests that are assigned. These assignments will appear under your Learner Home screen.

| Pick a username - Add | <u>d your bio</u>                       |                   | 0 © 0 © 0 © 0 © 0 © 0 |
|-----------------------|-----------------------------------------|-------------------|-----------------------|
| ENTERING CP ALGEBRA 1 | entering cp algebra 1<br>My assignments |                   |                       |
| Assignments           |                                         |                   |                       |
| Courses               | Active Past                             |                   |                       |
| MY STUFF              | ASSIGNMENT                              | DUE DATE & TIME   | STAT                  |
| Courses               | * Testing solutions to equations        | Aug 7th, 12:00 AM | Start                 |
|                       | * One-step addition & subtraction e     | Aug 7th, 12:00 AM | Start                 |
| MY ACCOUNT            | * Find the mistake in one-step equati   | Aug 7th, 12:00 AM | Start                 |
| Progress              | * Get ready for equations & inequali    | Aug 7th, 12:00 AM | Start                 |
| Profile<br>Teachers   | * Inequality from graph                 | Aug 7th, 12:00 AM | Start                 |
|                       | * Distributive property with variable   | Aug 7th, 12:00 AM | Start                 |
|                       | * Combining like terms with negativ     | Aug 7th, 12:00 AM | Start                 |
|                       | * Two-step equations                    | Aug 7th, 12:00 AM | Start                 |
|                       | * Find the mistake: two-step equati     | Aug 7th, 12:00 AM | Start                 |
|                       | * Get ready for equations & inequali    | Aug 7th, 12:00 AM | Start                 |

Each exercise set is part of a lesson that also contains videos and articles designed to provide practice and help you with each topic; however, videos and articles are NOT required to be completed as a part of this assignment. Parts of a lesson that are required to be completed are clearly labeled as "due" in the left-side menu once you open an exercise set.

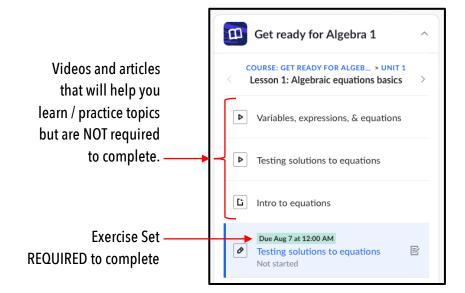

This assignment will be graded as an average of your accuracy scores on all Exercise Sets, Quizzes, and Unit Tests. However, if you don't score 100% on something the first time, you are permitted to reattempt each of these an unlimited number of times until you score a 100%. Once completed, the average of your accuracy scores will count as an assessment grade in the first semester of the course you are entering – the specifics of how it will count may vary depending on the class and teacher.

### **ADDITIONAL HELP**

If you have questions about the logistics of completing this assignment or struggle with the sign-on process, you may reach out to Ryan Krause, Mathematics Department Chair, at <u>rkrause@cmhs-sarasota.org</u>.

If you need additional help with the material, we suggest that you use the videos and articles also assigned leading up to each Exercise Set. There are other resources available to you on the internet that can be used to help you with certain topics; however, the resources built into Khan Academy will likely be sufficient to complete these assignments.